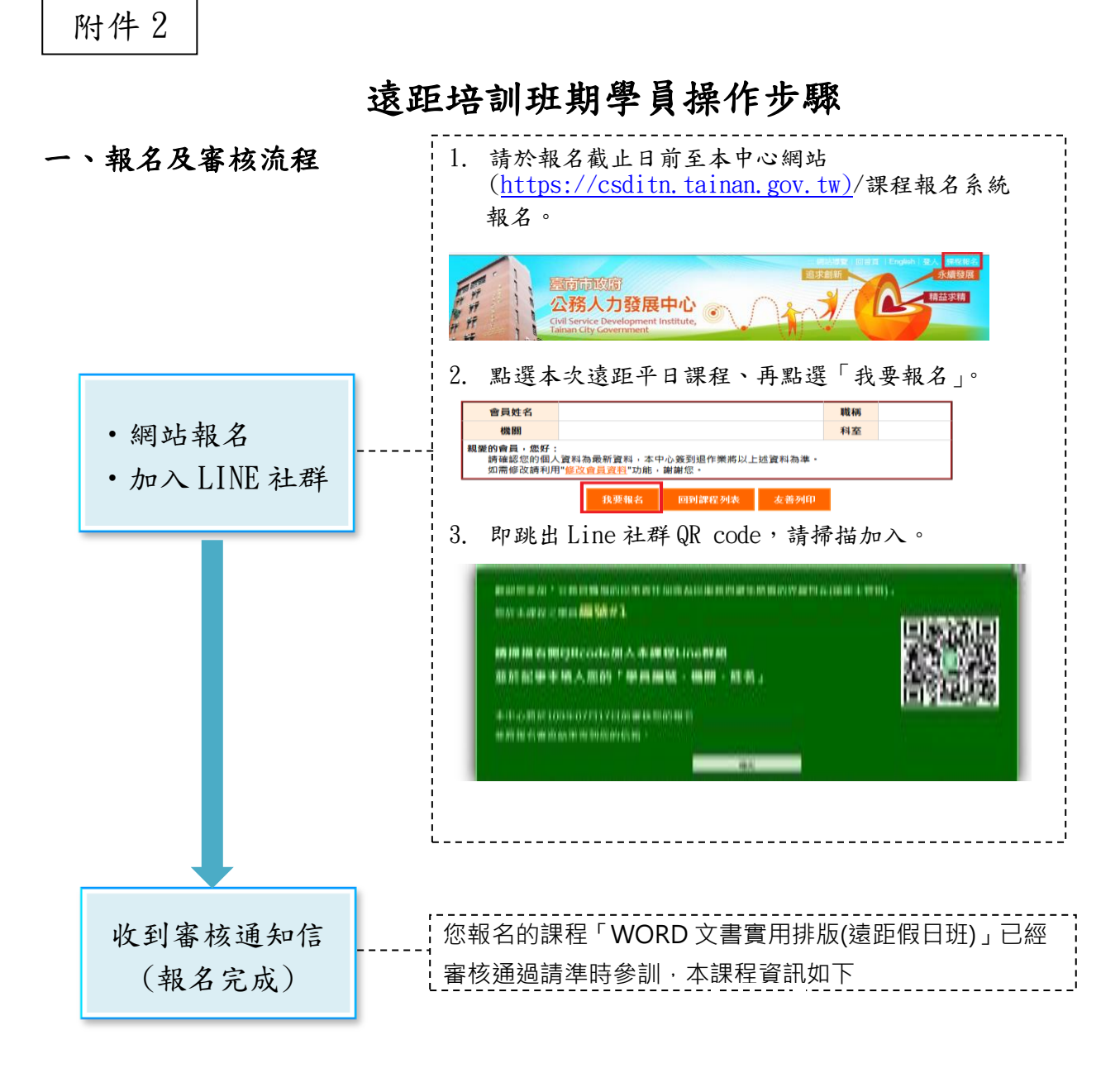

### 二、課前準備

- (一)本課程採遠距教學,參訓人員請自備電腦及行動裝置(手機或平板),為避 免環境空間聲音干擾,建議使用耳機或於獨立空間參與課程。
- (二)請務必課前 1 天於 Line 社群記事本詳閱課程須知,連線操作詳操作說明。

#### 三、課中教學

- (一)當日於課前15分鐘,透過社群公佈的連結進入線上課程,測試您的系統環 境及音訊設備並線上簽到。
- (二)教學時若有任何平台操作問題,可發送問題至 LINE 社群,助教將協助回答。

#### 四、課後回饋

- (一)課程全程參與學習、完成評量及問卷,可取得終身學習時數。
- (二)課程 LINE 社群開設時間:報名起至課程結束後,期間可提出課程問題,結 束後社群即解散。

# 課程連線操作說明

本課程採遠距教學,運用訊連科技「U 簡報」軟體進行線上課程,可透過電腦、筆記型 電腦或行動裝置觀看課程。

## 使用電腦/筆記型電腦連線者:可免安裝直接透過瀏覽器即時加入觀看

- 1. 本課程開始前將會於 Line 社群通知課程連結: (範例)<https://u.cyberlink.com/live/XXXXXXXXXXXXXXXXXX>
- 2. 請於課程開始前15分鐘,打開網路瀏覽器(建議使用Chrome瀏覽器),在網址列貼上連結, 即可進入線上課程。

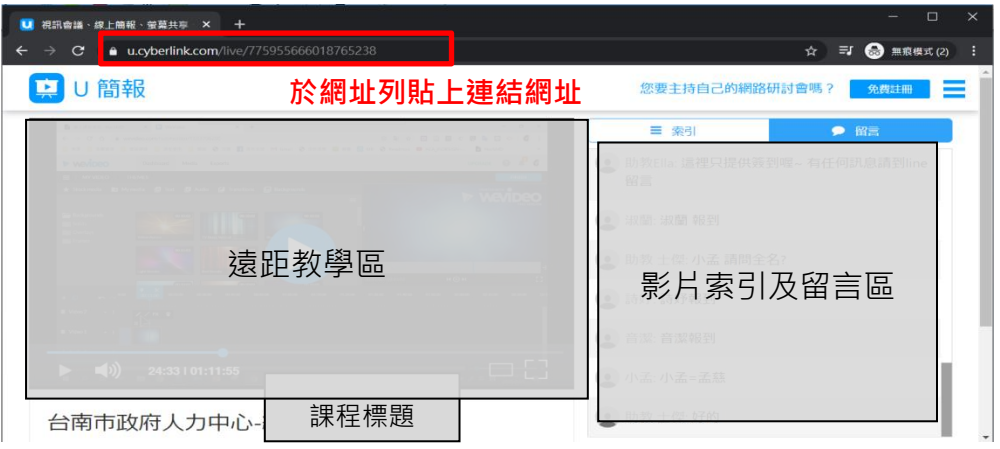

# 使用行動裝置(如手機、平板電腦等):請安裝 U 通訊 App 觀看

- 1. 請先於行動裝置安裝「U 通訊」App Google play App: https://reurl.cc/5g09M6 Apple Store App: https://reurl.cc/vn9RkN
- 2. 本課程開始前將會於 Line 社群通知課程 ID:(範例)000-000-000
- 3. 請於課程開始前15分鐘,開啟 APP,輸入課程 ID 及名稱即可進入線上課程。

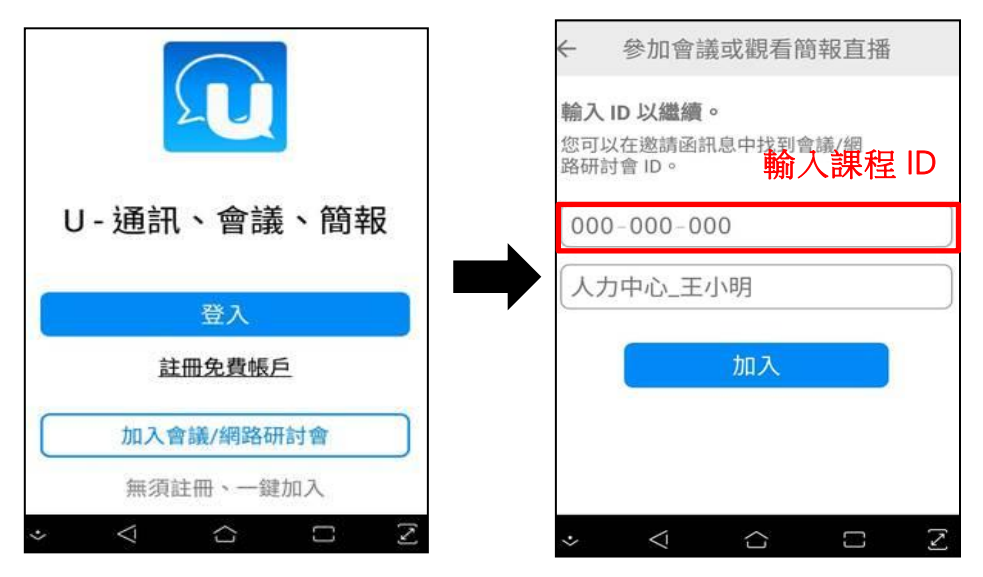